# Table des matières :

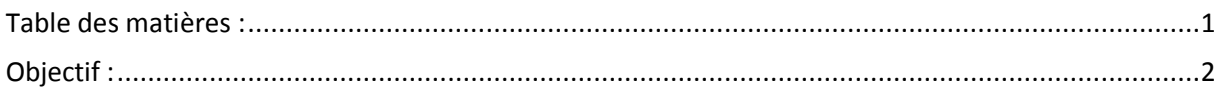

# Avant-Propos

# Compétences :

- A1.1.1 Analyse du cahier des charges d'un service à produire
- A1.2.2 Rédaction des spécifications techniques de la solution retenue
- A1.2.4 Déterminer des tests nécessaires à la validation d'un service
- A1.3.1 Test d'intégration et d'acceptation d'un service
- A3.1.2 Maquettage et prototypage d'une solution d'infrastructure
- A3.2.1 Installation et configuration d'éléments d'infrastructure

La redondance de routeurs le protocole VRRP & GLBP

La redondance de routeurs le protocole VRRP :

1. configuration des routeurs IP statiques

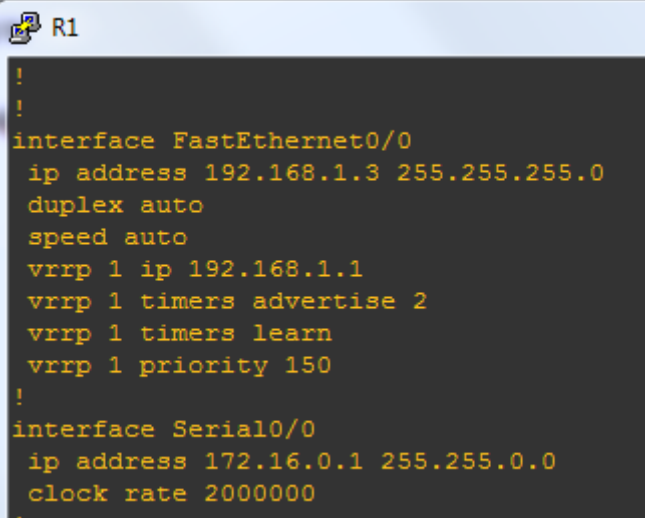

R3 :

interface Loopback0 ip address 10.0.0.1 255.0.0.0

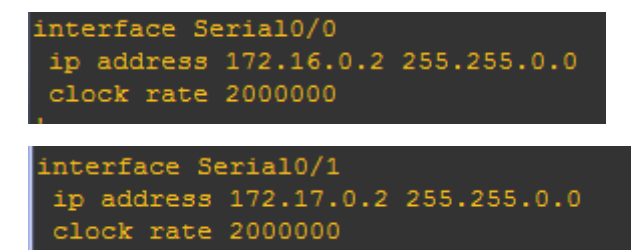

R2 :

```
R2 (config) #int f0/0
R2 (config-if) #ip add
R2(config-if)#ip address 192.168.1.4 255.255.255.0
R2 (config-if)#no shut
R2(config-if)#ex
R2 (config)#
*Mar 1 00:06:38.047: %LINK-3-UPDOWN: Interface Fast
*Mar 1 00:06:39.047: %LINEPROTO-5-UPDOWN: Line prot
R2 (config)#int s0/0R2 (config-if) #ip add
R2(config-if)#ip address 172.17.0.1 255.255.0.0
R2 (config-if)#no shut
```
On fait le RIP :

```
R3 (config)#router rip
R3 (config-router) #v2
% Invalid input detected at '^' marker.
R3(config-router)#ver
R3(config-router)#version 2
R3(config-router)# network 172.16.0.0
R3 (config-router) #network
R3 (config-router) #network 172.17.0.0
R3 (config-router) #defaul
R3(config-router)#default-in
R3(config-router)#default-information o
R3 (config-router)#default-information originate
R2 (config)#router rip
R2(config-router)#vers
R2(config-router)#version 2
R2(config-router)#net
R2(config-router)#network 172.17.0.0
R2 (config-router)#network 172.17.0.
% Incomplete command.
R2 (config-router)#network 192.168.1.1
R2(config-router)#defau
R2(config-router)#default-in
R2(config-router)#default-information orgina
R2 (config-router)#default-information or
R2(config-router)#default-information originate
```
#### [La redondance de routeurs le protocole VRRP & GLBP] VERSION : 1

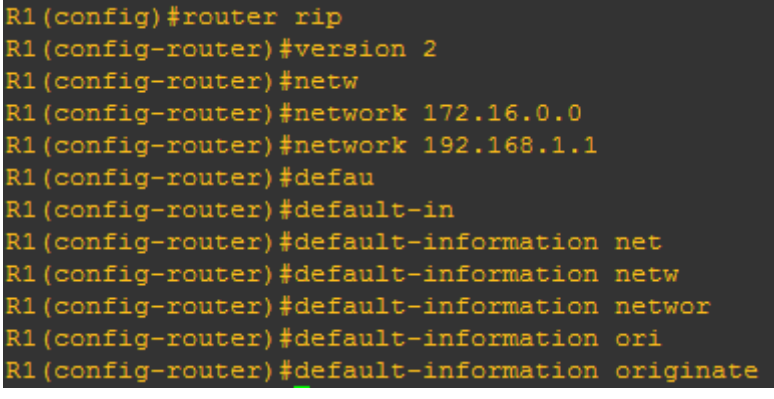

R2 (config)#ip route 0.0.0.0 0.0.0.0 s0/0

R1(config)#ip route 0.0.0.0 0.0.0.0 s0/0

### On fait le VRRP

 $R1$  (config) #int f0/0 R1(config-if)#vrrp 1 ip 192.168.1.1 R1(config-if)#vrrp 1 priori R1 (config-if) #vrrp 1 priority 150 R1(config-if)#vrrp 1 timer R1(config-if)#vrrp 1 timers adver R1(config-if)#vrrp 1 timers advertise 2 R1(config-if)#vrrp 1 timers le R1(config-if)#vrrp 1 timers learn R1(config-if)#vrrp 1 pre R1(config-if)#vrrp 1 preempt R1(config-if)#exit

```
R2 (config)#int f0/0
R2 (config-if) #vrr
R2(config-if)#vrrp 1 ip 192.168.1.1
R2(config-if)#vrrp 1 ip 192.168.1.1
*Mar 1 00:20:29.899: $VRRP-6-STATECHZ
R2(config-if)#vrrp 1 pr
*Mar 1 00:20:33.511: \VRRP-6-STATECHA
R2(config-if)#vrrp 1 pri<br>R2(config-if)#vrrp 1 priority 100
R2(config-if)#vrrp 1 timer
R2(config-if)#vrrp 1 timers adver
R2(config-if)#vrrp 1 timers advertise
R2 (config-if) #vrrp 1 timers le
*Mar 1 00:20:57.675: %VRRP-6-STATECHA
R2(config-if)#vrrp 1 timers lea
R2(config-if)#vrrp 1 timers learn
R2(config-if)#vrrp 1 timers pre
R2(config-if)#vrrp 1 timers pree
R2 (config-if) #vrrp 1 timers preem
R2 (config-if) #vrrp 1 pre
R2(config-if)#vrrp 1 preempt
R2 (config-if) #exit
```
[La redondance de routeurs le protocole VRRP & GLBP] VERSION : 1

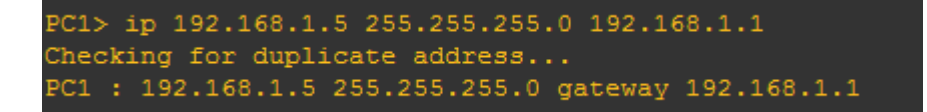

# Configuration de l'object tracking

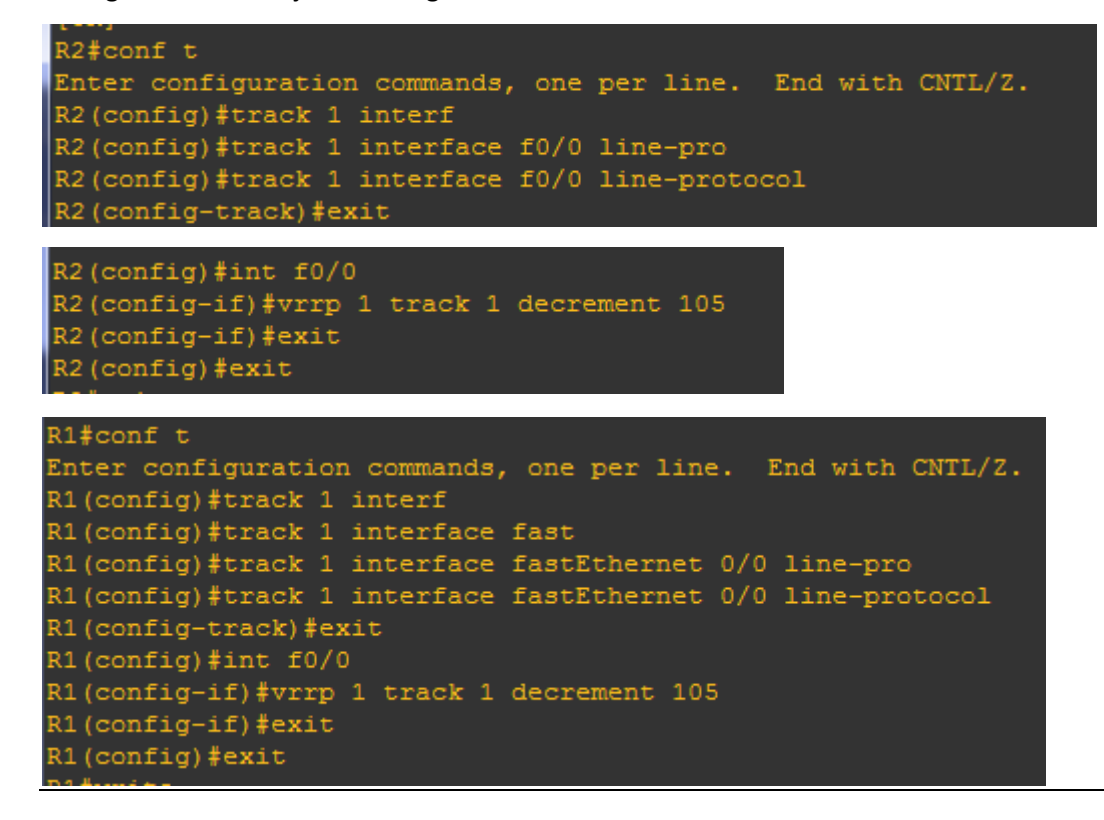

# Le protocle GLBP

Gateway load Balancing protocol est un protocole propriétaire Cisco permettant de la redondance et de la répartition de charge sur plusieurs routeurs en utilisant une seule adresse IP virtuelle, associée à plusieurs adresses MAC virtuelles.

On retire le vrrp sur R1 et on ajoute le GLBP:

[La redondance de routeurs le protocole VRRP & GLBP] VERSION : 1

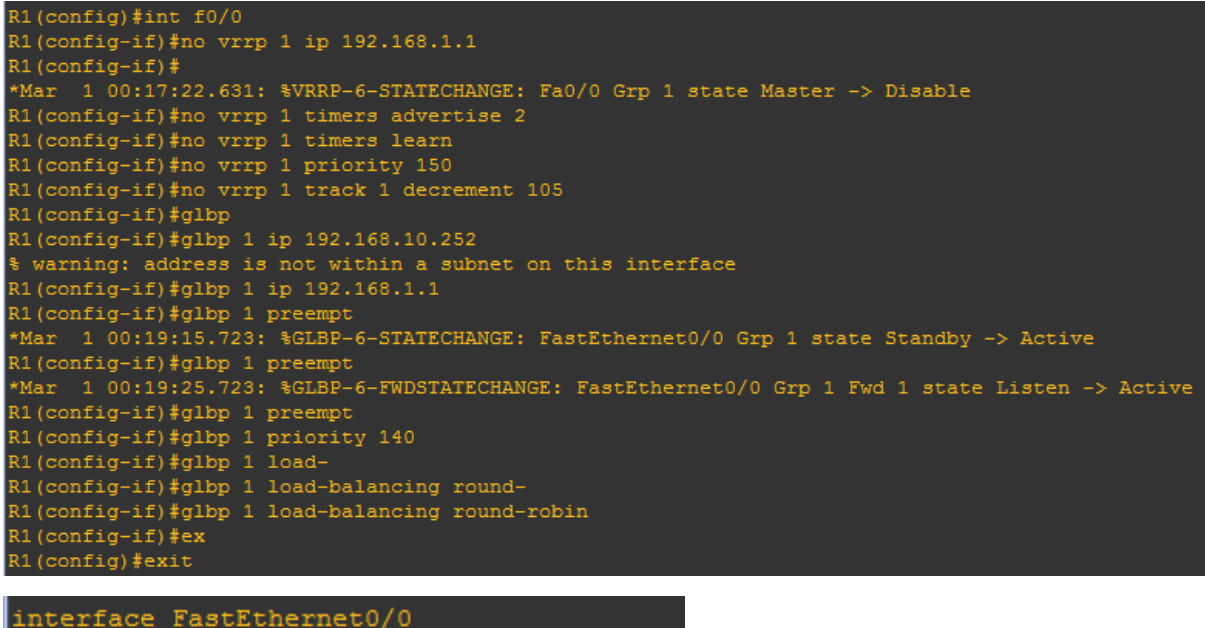

.

```
ip address 192.168.1.3 255.255.255.0
duplex auto
speed auto
glbp 1 ip 192.168.1.1glbp 1 priority 140
glbp 1 preempt
```
On retire le vrrp sur R2 et on ajoute le GLBP:

```
R2 (config) #int f0/0R2 (config-if)#no vrrp 1 ip 192.168.1.1
R2 (config-if) #*Mar 1 00:29:07.671: *VRRP-6-STATECHANGE: Fa0/0
R2(config-if)#no vrrp 1 timers advertise 2
R2(config-if)#no vrrp 1 timers learn
R2(config-if)#no vrrp 1 priority 140
R2(config-if)#no vrrp 1 track 1 decrement 105
R2(config-if)#glbp 1 ip 192.168.1.1
R2(config-if)#glbp 1 preempt
R2(config-if)#glbp 1
*Mar 1 00:30:24.155: %GLBP-6-FWDSTATECHANGE: Fas
R2(config-if)#glbp 1 priority 100<br>R2(config-if)#glbp 1 load
R2(config-if)#glbp 1 load-balancing roun
R2(config-if)#glbp 1 load-balancing round-robin
```
Pour vérifier la configuration :

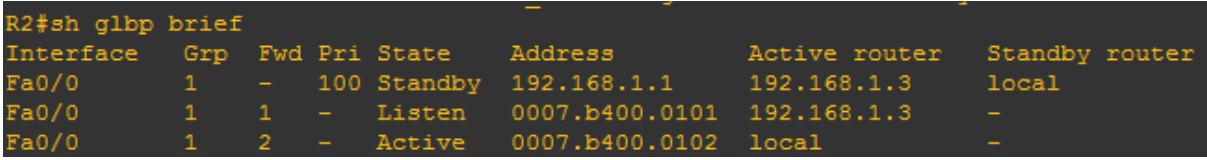

[La redondance de routeurs le protocole VRRP & GLBP]

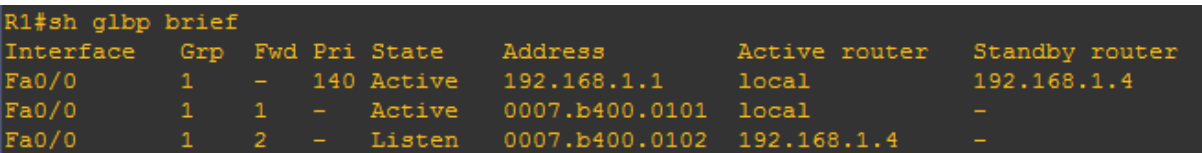

Pour les tests, nous allons shutdown l'interface :

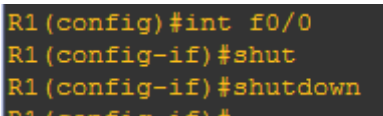

Ensuite on faite un ping la loopback du R3